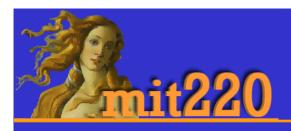

# File Structure & Pathways

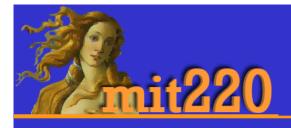

### File Structure - absolute vs relative files

- when you link to another website, you have to do that using the whole link
- absolute link
- or pathway

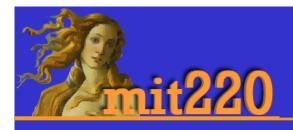

## File Structure - absolute vs relative files

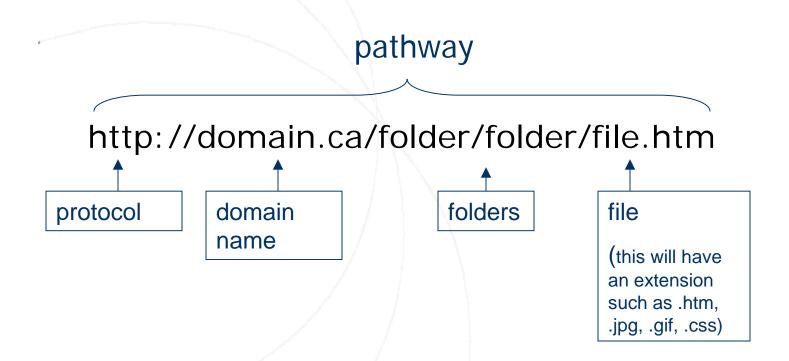

# mit220

## File Structure - absolute vs relative files

- Within your site, it is possible to link relative to the page you're on
- So, if you're at:

http://domain.ca/color/index.htm

- A link to:
  - http://domain.ca/color/blue.htm
- Would look like this:
  - <a href="blue.htm">blue page</a>

# mit220

## File Structure - absolute vs relative files

<a href="blue.htm">blue page</a>

- because blue.htm and index.htm are in the same folder
- You can also link relatively to files in folders above and below the folder you're in.
- ../ means look up a folder
- / means look down a folder

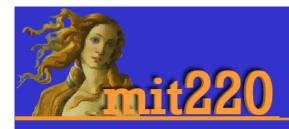

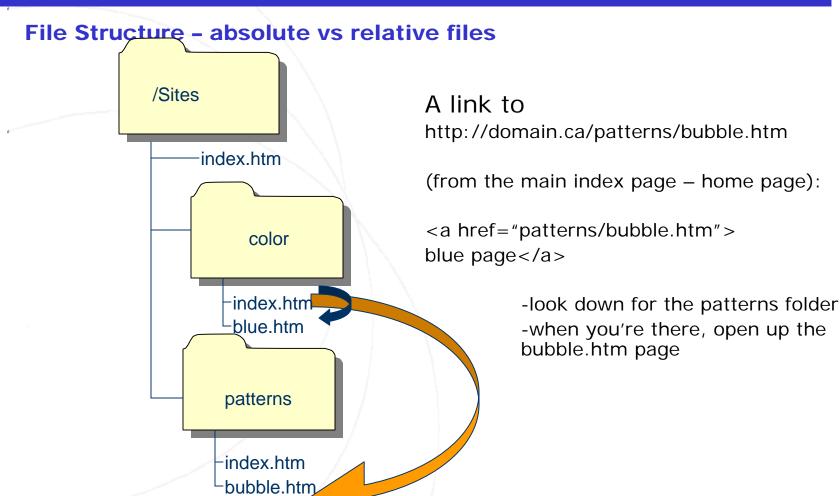

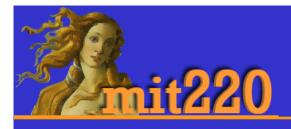

### File Structure - absolute vs relative files

- You can also link up as well as down
- So a link from the color index page to the main index page (home page):

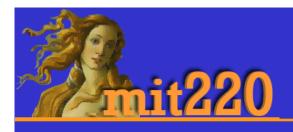

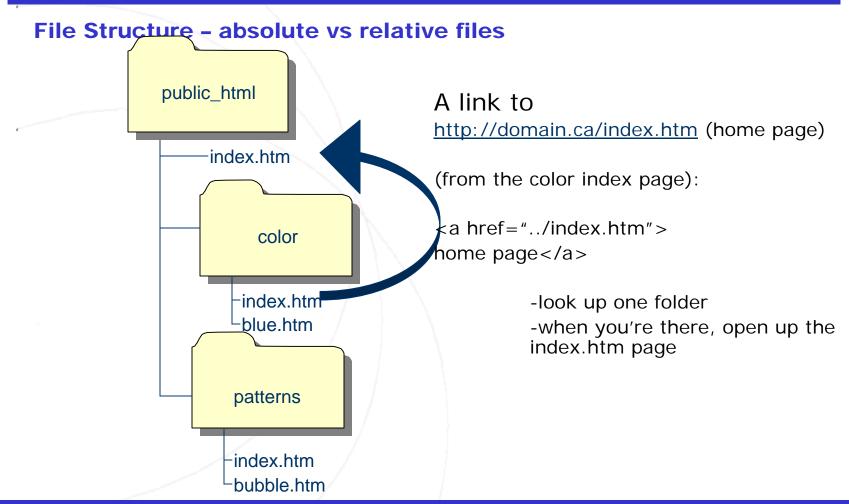

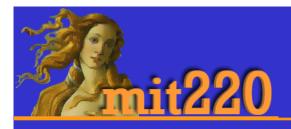

## File Structure - reading pathways

- so you can tell what the file structure is by looking at the pathway
- What does this pathway mean:
- http://instruct.uwo.ca/mit/220/reso urces/images/writing.pdf

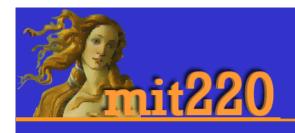

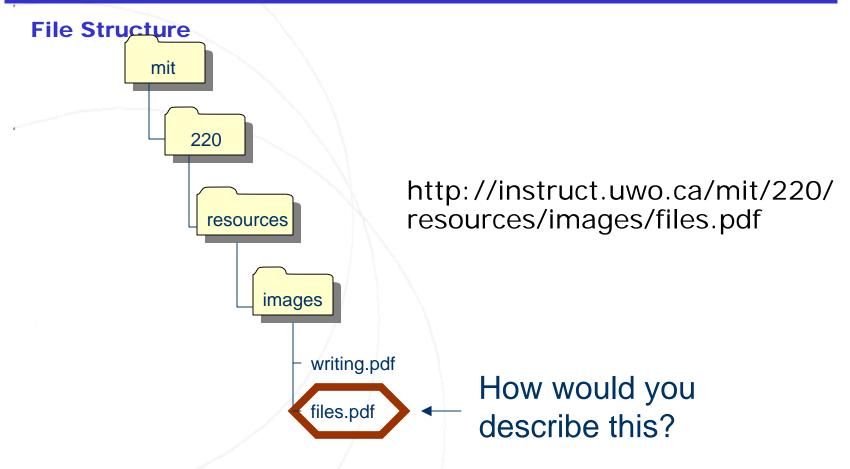

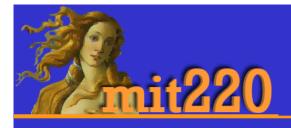

# File Structure - reading pathways

- Dreamweaver can help with your pathways.
- Before you start work, ensure that you go to the site menu .. > manage sites .. >
- If you've already got your site there, you should be fine.
  - You can double-check by clicking on "edit".
- If you don't see your site there, then click on "new site"
  - Next to the site root folder box, click on the folder and browse to the folder that holds your site (220)